<span id="page-0-1"></span>**stepwise —** Stepwise estimation

[Description](#page-0-0) [Quick start](#page-1-0) **[Menu](#page-1-1)** [Syntax](#page-2-0) [Options](#page-2-1) [Remarks and examples](#page-3-0) [Stored results](#page-9-0) [Methods and formulas](#page-9-1) [References](#page-9-2) [Also see](#page-10-0)

# <span id="page-0-0"></span>**Description**

stepwise performs stepwise estimation. Typing

. stepwise, pr(*#*): *command*

performs backward-selection estimation for *command*. The stepwise selection method is determined by the following option combinations:

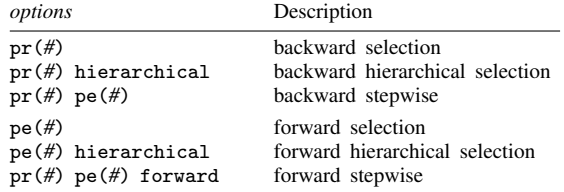

<span id="page-0-2"></span>*command* defines the estimation command to be executed. The following Stata commands are supported by stepwise:

> [betareg](https://www.stata.com/manuals/rbetareg.pdf#rbetareg), [clogit](https://www.stata.com/manuals/rclogit.pdf#rclogit), [cloglog](https://www.stata.com/manuals/rcloglog.pdf#rcloglog), [glm](https://www.stata.com/manuals/rglm.pdf#rglm), [intreg](https://www.stata.com/manuals/rintreg.pdf#rintreg), [logistic](https://www.stata.com/manuals/rlogistic.pdf#rlogistic), [logit](https://www.stata.com/manuals/rlogit.pdf#rlogit), [nbreg](https://www.stata.com/manuals/rnbreg.pdf#rnbreg), [ologit](https://www.stata.com/manuals/rologit.pdf#rologit), [oprobit](https://www.stata.com/manuals/roprobit.pdf#roprobit), [poisson](https://www.stata.com/manuals/rpoisson.pdf#rpoisson), [probit](https://www.stata.com/manuals/rprobit.pdf#rprobit), [qreg](https://www.stata.com/manuals/rqreg.pdf#rqreg), [regress](https://www.stata.com/manuals/rregress.pdf#rregress), [scobit](https://www.stata.com/manuals/rscobit.pdf#rscobit), [stcox](https://www.stata.com/manuals/ststcox.pdf#ststcox), [stcrreg](https://www.stata.com/manuals/ststcrreg.pdf#ststcrreg), [stintreg](https://www.stata.com/manuals/ststintreg.pdf#ststintreg), [streg](https://www.stata.com/manuals/ststreg.pdf#ststreg), [tobit](https://www.stata.com/manuals/rtobit.pdf#rtobit)

stepwise expects *command* to have the following form:

 $\alpha$  *command* \_name  $\left[ \text{ depvar} \right]$  $\left[ \text{ depvar} \right]$  $\left[ \text{ depvar} \right]$  term  $\left[ \text{ term } \ldots \right]$   $\left[ \text{ if } \right]$  $\left[ \text{ if } \right]$  $\left[ \text{ if } \right]$   $\left[ \text{ in } \right]$  $\left[ \text{ in } \right]$  $\left[ \text{ in } \right]$   $\left[ \text{ weight } \right]$  $\left[ \text{ weight } \right]$  $\left[ \text{ weight } \right]$   $\left[$  ,  $\text{ command\_options } \right]$ 

where *term* is either *[varname](https://www.stata.com/manuals/u11.pdf#u11.4varnameandvarlists)* or (*[varlist](https://www.stata.com/manuals/u11.pdf#u11.4varnameandvarlists)*) (a *varlist* in parentheses indicates that this group of variables is to be included or excluded together). *depvar* is not present when *command name* is stcox, stcrreg, stintreg, or streg; otherwise, *depvar* is assumed to be present. For intreg, *depvar* is actually two dependent variable names (*depvar*<sub>1</sub> and *depvar*<sub>2</sub>).

sw is a synonym for stepwise.

For model selection and estimation using lasso, see the [Stata Lasso Reference Manual](https://www.stata.com/manuals/lassolasso.pdf#lassolassoLasso).

# <span id="page-1-0"></span>**Quick start**

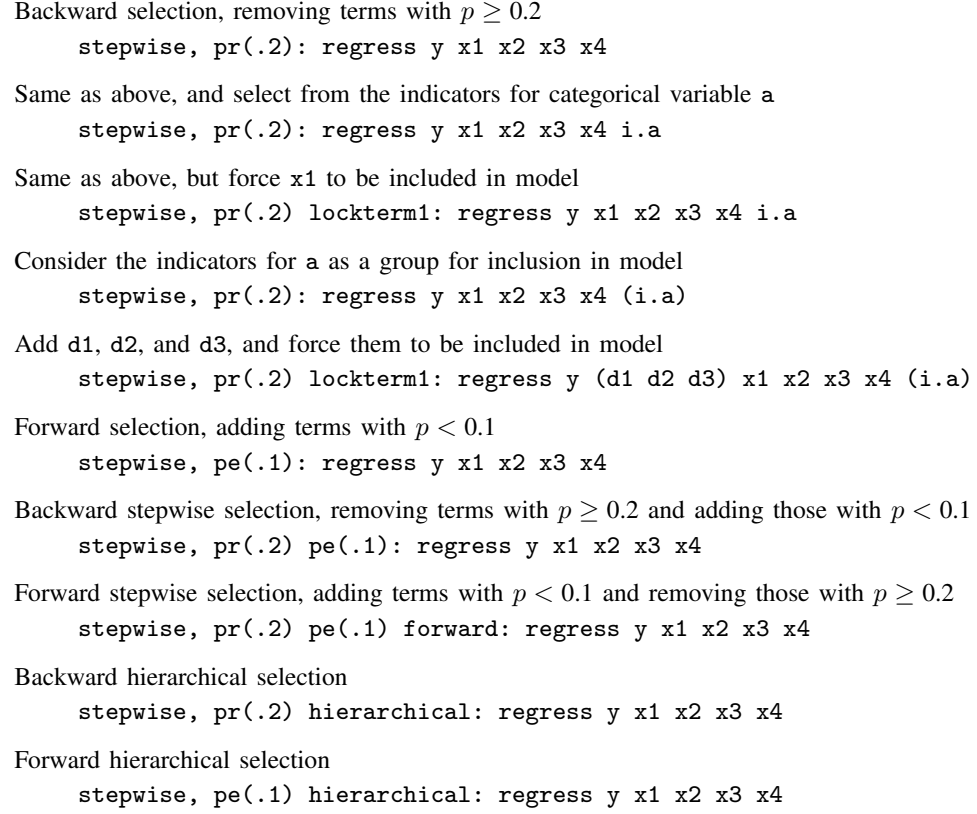

<span id="page-1-1"></span>Note: In the above examples, regress could be replaced with any estimation command allowing the stepwise prefix.

# **Menu**

Statistics > Other > Stepwise estimation

# <span id="page-2-0"></span>**Syntax**

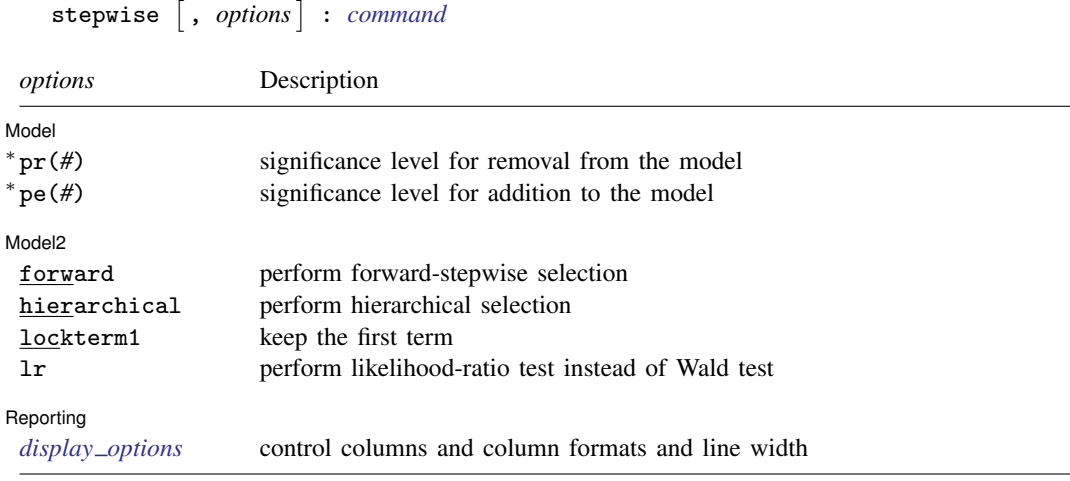

<sup>∗</sup>At least one of pr(*#*) or pe(*#*) must be specified.

by is allowed; see [U[\] 11.1.10 Prefix commands](https://www.stata.com/manuals/u11.pdf#u11.1.10Prefixcommands).

Weights are allowed if *command* allows them; see [U[\] 11.1.6 weight](https://www.stata.com/manuals/u11.pdf#u11.1.6weight).

<span id="page-2-1"></span>All postestimation commands behave as they would after *command* without the stepwise prefix; see the postestimation manual entry for *command*.

# **Options**

✄

 $\overline{a}$ 

<span id="page-2-2"></span> $\overline{a}$ 

Model<sup>1</sup> Model **Note** that the contract of the contract of the contract of the contract of the contract of the contract of the contract of the contract of the contract of the contract of the contract of the contract of the contract

- $pr(\#)$  specifies the significance level for removal from the model; terms with  $p > pr($ ) are eligible for removal.
- $p e(\#)$  specifies the significance level for addition to the model; terms with  $p < p e($ ) are eligible for addition.

### Model 2  $\blacksquare$

forward specifies the forward-stepwise method and may be specified only when both pr() and pe() are also specified. Specifying both pr() and pe() without forward results in backward-stepwise selection. Specifying only pr() results in backward selection, and specifying only pe() results in forward selection.

hierarchical specifies hierarchical selection.

- lockterm1 specifies that the first term be included in the model and not be subjected to the selection criteria.
- lr specifies that the test of term significance be the likelihood-ratio test. The default is the less computationally expensive Wald test; that is, the test is based on the estimated variance–covariance matrix of the estimators.

Reporting Reporting Letters and the contract of the contract of the contract of the contract of the contract of the contract of the contract of the contract of the contract of the contract of the contract of the contract of the cont

*display options*: noci, nopvalues, cformat(% *[fmt](https://www.stata.com/manuals/d.pdf#dformat)*), pformat(% *fmt*), sformat(% *fmt*), and nol-stretch; see [R] [Estimation options](https://www.stata.com/manuals/restimationoptions.pdf#rEstimationoptions).

# <span id="page-3-0"></span>**Remarks and examples stature in the state of the state of the state of the state of the state of the state of the state of the state of the state of the state of the state of the state of the state of the state of the s**

Remarks are presented under the following headings:

**[Introduction](#page-3-1)** [Search logic for a step](#page-4-0) [Full search logic](#page-6-0) [Examples](#page-7-0) [Estimation sample considerations](#page-7-1) **[Messages](#page-8-0)** [Programming for stepwise](#page-9-3)

### <span id="page-3-1"></span>**Introduction**

Typing

. stepwise,  $pr(.10)$ : regress v1 x1 x2 d1 d2 d3 x4 x5

performs a backward-selection search for the regression model y1 on x1, x2, d1, d2, d3, x4, and x5. In this search, each explanatory variable is said to be a term. Typing

. stepwise,  $pr(.10)$ : regress y1 x1 x2 (d1 d2 d3) (x4 x5)

performs a similar backward-selection search, but the variables d1, d2, and d3 are treated as one term, as are x4 and x5. That is, d1, d2, and d3 may or may not appear in the final model, but they appear or do not appear together.

### Example 1

Using the automobile dataset, we fit a backward-selection model of mpg:

```
. use https://www.stata-press.com/data/r18/auto
(1978 automobile data)
. stepwise, pr(.2): regress mpg c.weight##c.weight displ gear turn headroom
> i.foreign price
note: 0b.foreign omitted because of estimability.
Wald test, begin with full model:
p = 0.7116 \ge 0.2000, removing headroom
p = 0.6138 \ge 0.2000, removing displacement
p = 0.3278 >= 0.2000, removing price
      Source SS df MS Number of obs = 74
                                                   F(5, 68) = 33.39<br>Prob > F = 0.0000
    Model 1736.31455 5 347.262911 Prob > F = 0.0000<br>Residual 707.144906 68 10.3991898 R-squared = 0.7106
                                                   R-squared = 0.7106<br>Adi R-squared = 0.6893
                                                   Adj R-squared<br>Root MSE
       Total 2443.45946 73 33.4720474 Root MSE = 3.2248
         mpg Coefficient Std. err. t P>|t| [95% conf. interval]
      weight -.0158002 .0039169 -4.03 0.000 -.0236162 -.0079842
    c.weight#
    c.weight 1.77e-06 6.20e-07 2.86 0.006 5.37e-07 3.01e-06
     foreign
    Foreign -3.615107 1.260844 -2.87 0.006 -6.131082 -1.099131
  gear_ratio 2.011674 1.468831 1.37 0.175 -.9193321 4.94268<br>turn -.3087038 .1763099 -1.75 0.084 -.6605248 .0431172
        turn -.3087038 .1763099 -1.75 0.084 -.6605248<br>cons 59.02133 9.3903 6.29 0.000 40.28327
       _cons 59.02133 9.3903 6.29 0.000 40.28327 77.75938
```
This estimation treated each variable as its own term and thus considered each one separately. The engine displacement and gear ratio should really be considered together:

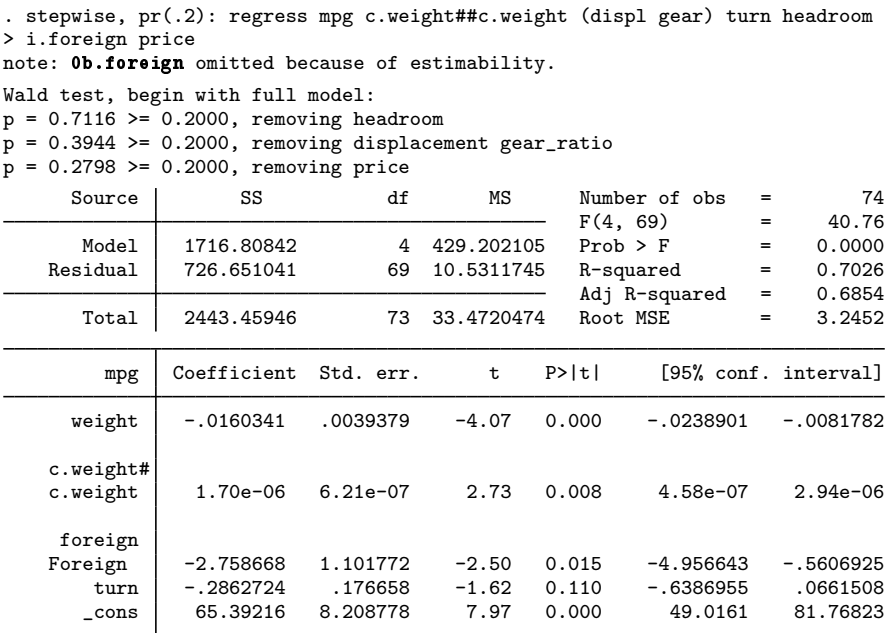

### ◁

### <span id="page-4-0"></span>**Search logic for a step**

Before discussing the complete search logic, consider the logic for a step—the first step—in detail. The other steps follow the same logic. If you type

. stepwise, pr(.20): regress y1 x1 x2 (d1 d2 d3) (x4 x5)

the logic is

- 1. Fit the model y on  $x1 x2 d1 d2 d3 x4 x5$ .
- 2. Consider dropping x1.
- 3. Consider dropping x2.
- 4. Consider dropping d1 d2 d3.
- 5. Consider dropping x4 x5.
- 6. Find the term above that is least significant. If its significance level is  $> 0.20$ , remove that term.

If you type

```
. stepwise, pr(.20) hierarchical: regress v1 x1 x2 (d1 d2 d3) (x4 x5)
```
the logic would be different because the hierarchical option states that the terms are ordered. The initial logic would become

- 1. Fit the model y on x1 x2 d1 d2 d3 x4 x5.
- 2. Consider dropping x4 x5—the last term.
- 3. If the significance of this last term is  $\geq$  0.20, remove the term.

The process would then stop or continue. It would stop if  $x4 \times 5$  were not omitted, and otherwise, stepwise would continue to consider the significance of the next-to-last term, d1 d2 d3.

Specifying  $pe()$  rather than  $pr()$  switches to forward estimation. If you type

. stepwise, pe(.20): regress y1 x1 x2 (d1 d2 d3) (x4 x5)

stepwise performs forward-selection search. The logic for the first step is

- 1. Fit a model of y on nothing (meaning a constant).
- 2. Consider adding x1.
- 3. Consider adding x2.
- 4. Consider adding d1 d2 d3.
- 5. Consider adding x4 x5.
- 6. Find the term above that is most significant. If its significance level is  $< 0.20$ , add that term.

As with backward estimation, if you specify hierarchical,

. stepwise, pe(.20) hierarchical: regress y1 x1 x2 (d1 d2 d3) (x4 x5)

the search for the most significant term is restricted to the next term:

- 1. Fit a model of y on nothing (meaning a constant).
- 2. Consider adding x1—the first term.
- 3. If the significance is  $< 0.20$ , add the term.

If x1 were added, stepwise would next consider x2; otherwise, the search process would stop.

stepwise can also use a stepwise selection logic that alternates between adding and removing terms. The full logic for all the possibilities is given below.

# <span id="page-6-0"></span>**Full search logic**

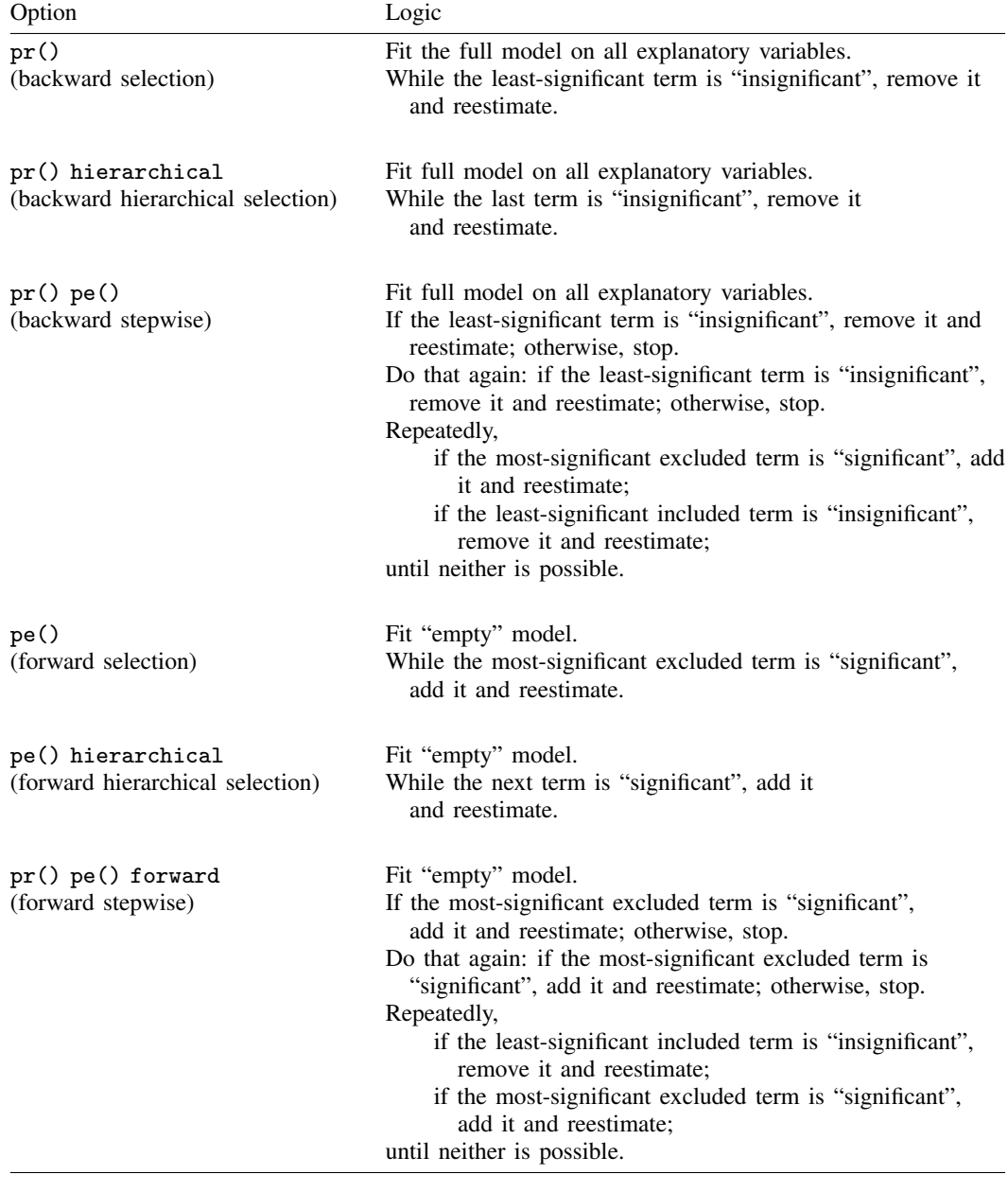

### <span id="page-7-0"></span>**Examples**

The following two statements are equivalent; both include solely single-variable terms:

- . stepwise, pr(.2): regress price mpg weight displ
- . stepwise, pr(.2): regress price (mpg) (weight) (displ)

The following two statements are equivalent; the last term in each is  $r1, \ldots, r4$ :

- . stepwise, pr(.2) hierarchical: regress price mpg weight displ (r1-r4)
- . stepwise, pr(.2) hierarchical: regress price (mpg) (weight) (displ) (r1-r4)

To group variables weight and displ into one term, type

. stepwise,  $pr(.2)$  hierarchical: regress price mpg (weight displ)  $(r1-r4)$ 

stepwise can be used with commands other than regress; for instance,

- . stepwise, pr(.2): logit outcome (sex weight) treated1 treated2
- . stepwise,  $pr(.2)$ : logistic outcome (sex weight) treated1 treated2

Either statement would fit the same model because logistic and logit both perform logistic regression; they differ only in how they report results; see  $[R]$  [logit](https://www.stata.com/manuals/rlogit.pdf#rlogit) and  $[R]$  [logistic](https://www.stata.com/manuals/rlogistic.pdf#rlogistic).

We use the lockterm1 option to force the first term to be included in the model. To keep treated1 and treated2 in the model no matter what, we type

. stepwise, pr(.2) lockterm1: logistic outcome (treated1 treated2) ...

After stepwise estimation, we can type stepwise without arguments to redisplay results,

. stepwise (output from logistic appears )

or type the underlying estimation command:

. logistic (output from logistic appears )

At estimation time, we can specify options unique to the command being stepped:

. stepwise,  $pr(.2)$ : logit outcome (sex weight) treated1 treated2, or

<span id="page-7-1"></span>or is [logit](https://www.stata.com/manuals/rlogit.pdf#rlogit)'s option to report odds ratios rather than coefficients; see  $[R]$  logit.

### **Estimation sample considerations**

Whether you use backward or forward estimation, stepwise forms an estimation sample by taking observations with nonmissing values of all the variables specified (except for *depvar*<sub>1</sub> and *depvar*<sub>2</sub> for intreg). The estimation sample is held constant throughout the stepping. Thus, if you type

. stepwise, pr(.2) hierarchical: regress amount sk edul sval

and variable sval is missing in half the data, that half of the data will not be used in the reported model, even if sval is not included in the final model.

The function e(sample) identifies the sample that was used. e(sample) contains 1 for observations used and 0 otherwise. For instance, if you type

. stepwise,  $pr(.2)$  pe $(.10)$ : logistic outcome x1 x2 (x3 x4) (x5 x6 x7)

and the final model is outcome on  $x1$ ,  $x5$ ,  $x6$ , and  $x7$ , you could re-create the final regression by typing

. logistic outcome x1 x5 x6 x7 if e(sample)

You could obtain summary statistics within the estimation sample of the independent variables by typing

. summarize x1 x5 x6 x7 if e(sample)

If you fit another model, e(sample) will automatically be redefined. Typing

. stepwise, lock pr(.2): logistic outcome (x1 x2) (x3 x4) (x5 x6 x7)

<span id="page-8-0"></span>would automatically drop e(sample) and re-create it.

### **Messages**

### **note: omitted because of estimability.**

This indicates that a variable was omitted because its coefficient could not be estimated. This message is most commonly issued because the variable is collinear with other variables in the model. For instance, say that you type

. stepwise,  $pr(.2)$ : regress y x1 x2 x3 x4

and x2 is collinear with x3, one of these variables will automatically be omitted. If you type

. stepwise, pr(.2): regress y x1 x2 i.a

and include indicators for factor variable a in your model, the set of indicators for a are perfectly collinear, and one will be omitted with the note indicating that it was omitted because of estimability.

### **note: omitted because of estimability. note: obs omitted because of estimability.**

You probably received this message in fitting a logistic or probit model. Regardless of estimation strategy, stepwise checks that the full model can be fit. The indicated variable had a 0 or infinite standard error.

For logistic, logit, and probit, this message is typically caused by one-way causation. Assume that you type

. stepwise, pr(.2): logistic outcome (x1 x2 x3) d1

and assume that variable d1 is an indicator (dummy) variable. Further assume that whenever  $d1 = 1$ ,  $outcome = 1$  in the data. Then the coefficient on  $d1$  is infinite. One (conservative) solution to this problem is to drop the  $d1$  variable and the  $d1 == 1$  observations. The underlying estimation commands probit, logit, and logistic report the details of the difficulty and solution; stepwise simply accumulates such problems and reports the above summary messages. Thus, if you see this message, you could type

. logistic outcome x1 x2 x3 d1

to see the details. Although you should think carefully about such situations, Stata's solution of dropping the offending variables and observations is, in general, appropriate.

### <span id="page-9-3"></span>**Programming for stepwise**

stepwise requires that *command name* follow standard Stata syntax and allow the if qualifier; see [U[\] 11 Language syntax](https://www.stata.com/manuals/u11.pdf#u11Languagesyntax). Furthermore, *command name* must have sw or swml as a program property; see [P] [program properties](https://www.stata.com/manuals/pprogramproperties.pdf#pprogramproperties). If *command name* has swml as a property, *command name* must store the log-likelihood value in  $e(11)$  and model degrees of freedom in  $e(df_m)$ .

### <span id="page-9-0"></span>**Stored results**

stepwise stores whatever is stored by the underlying estimation command.

<span id="page-9-1"></span>Also, stepwise stores stepwise in e(stepwise).

# **Methods and formulas**

<span id="page-9-2"></span>Some statisticians do not recommend stepwise procedures; see [Sribney](#page-9-4) [\(1998](#page-9-4)) for a summary.

# **References**

- Afifi, A. A., S. May, R. A. Donatello, and V. A. Clark. 2020. [Practical Multivariate Analysis](http://www.stata.com/bookstore/practical-multivariate-analysis/). 6th ed. Boca Raton, FL: CRC Press.
- Beale, E. M. L. 1970. Note on procedures for variable selection in multiple regression. Technometrics 12: 909–914. <https://doi.org/10.2307/1267335>.
- Bendel, R. B., and A. A. Afifi. 1977. Comparison of stopping rules in forward "stepwise" regression. Journal of the American Statistical Association 72: 46–53. [https://doi.org/10.2307/2286904.](https://doi.org/10.2307/2286904)
- Berk, K. N. 1978. Comparing subset regression procedures. Technometrics 20: 1–6. [https://doi.org/10.2307/1268153.](https://doi.org/10.2307/1268153)

Draper, N., and H. Smith. 1998. Applied Regression Analysis. 3rd ed. New York: Wiley.

- Efroymson, M. A. 1960. Multiple regression analysis. In Mathematical Methods for Digital Computers, ed. A. Ralston and H. S. Wilf, 191–203. New York: Wiley.
- Gorman, J. W., and R. J. Toman. 1966. Selection of variables for fitting equations to data. Technometrics 8: 27–51. <https://doi.org/10.2307/1266260>.
- Hocking, R. R. 1976. The analysis and selection of variables in linear regression. Biometrics 32: 1–49. <https://doi.org/10.2307/2529336>.
- Hosmer, D. W., Jr., S. A. Lemeshow, and R. X. Sturdivant. 2013. [Applied Logistic Regression](http://www.stata.com/bookstore/applied-logistic-regression/). 3rd ed. Hoboken, NJ: Wiley.
- Kennedy, W. J., Jr., and T. A. Bancroft. 1971. Model-building for prediction in regression based on repeated significance tests. Annals of Mathematical Statistics 42: 1273–1284. [https://doi.org/10.1214/aoms/1177693240.](https://doi.org/10.1214/aoms/1177693240)
- Lindsey, C., and S. J. Sheather. 2010. [Variable selection in linear regression](http://www.stata-journal.com/article.html?article=st0213). Stata Journal 10: 650–669.
- Luchman, J. N. 2021. [Determining relative importance in Stata using dominance analysis: domin and domme](https://doi.org/10.1177/1536867X211025837). Stata Journal 21: 510–538.

Mantel, N. 1970. Why stepdown procedures in variable selection. Technometrics 12: 621–625. <https://doi.org/10.2307/1267207>.

- . 1971. More on variable selection and an alternative approach (letter to the editor). Technometrics 13: 455–457. <https://doi.org/10.2307/1266815>.
- <span id="page-9-4"></span>Sribney, W. M. 1998. FAQ: What are some of the problems with stepwise regression? <https://www.stata.com/support/faqs/stat/stepwise.html>.
- Williams, R. 2007. [Stata tip 46: Step we gaily, on we go](http://www.stata-journal.com/article.html?article=dm0032). Stata Journal 7: 272–274.

# <span id="page-10-0"></span>**Also see**

[R] [nestreg](https://www.stata.com/manuals/rnestreg.pdf#rnestreg) — Nested model statistics

[LASSO] [Lasso intro](https://www.stata.com/manuals/lassolassointro.pdf#lassoLassointro) - Introduction to lasso

Stata, Stata Press, and Mata are registered trademarks of StataCorp LLC. Stata and Stata Press are registered trademarks with the World Intellectual Property Organization of the United Nations. Other brand and product names are registered trademarks or trademarks of their respective companies. Copyright © 1985-2023 StataCorp LLC, College Station, TX, USA. All rights reserved.

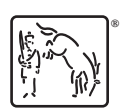